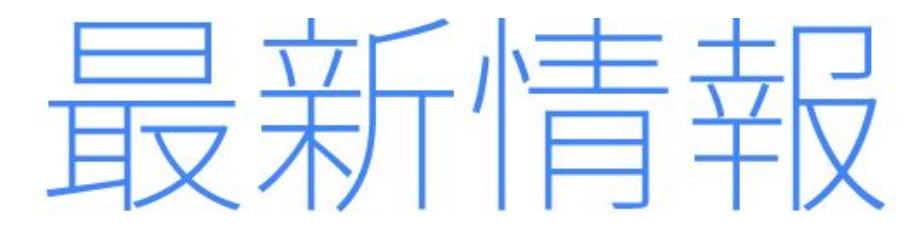

#### 2016年11月

<span id="page-0-0"></span>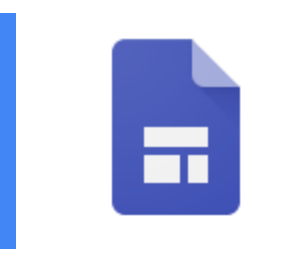

## 注目のリリース**:** 新しい **Google** サイト

一新された Google [サイトがどなたでも利用可能に](#page-1-0)

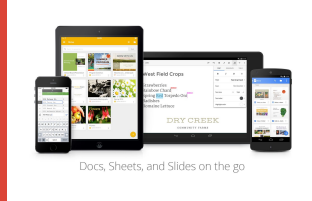

#### 場所を選ばず作業

iOS 版の Gmail と Google [カレンダーをより見やすく、使いやすく](#page-3-0) Google [ドキュメント、スプレッドシート、スライドのアプリに通知やゴミ](#page-4-0) [箱内の閲覧などの機能が追加](#page-4-0)

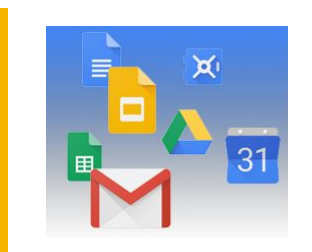

#### シンプルな使い勝手 [ドキュメント、スプレッドシート、スライド、フォームの新しいカスタム](#page-6-0) テン [プレートを使って作業時間を短縮](#page-6-0) Google [スライドからプレゼンテーションを](#page-7-0) OpenDocument プレゼンテーショ ン (ODP) 形式で書き出し

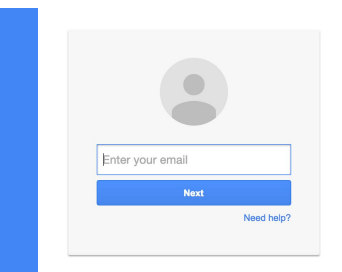

#### ビジネス対応

統合型アプリと Slides API [を使用してデータの多いプレゼンテーションをすば](#page-8-0) [やく作成](#page-8-0) 「G Suite [におすすめ」プログラムの新しいアプリ](#page-9-0)

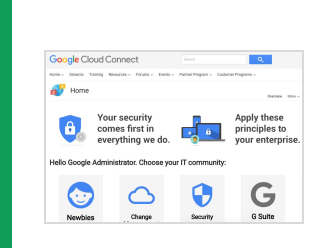

### **G Suite** についてのその他のお知らせ

Google Cloud Connect (GCC): G Suite [管理者のコミュニティ](#page-11-0) [Google Cloud Connect](#page-11-1) (GCC) Feature Ideas G Suite [管理者向けの最新情報の動画](#page-11-2)

より良いニュースレターをお届けできるよう、ご意見をお聞かせください。

チーム *- G Suite*  年 月 日 *2016 12 1* 

# 注目のリリース: 新しい Google サイト

## <span id="page-1-0"></span>一新された Google サイトがどなたでも利用可能に

リリース日: 2016 年 11 月 9 日 組織で共有 - [トップへ戻る](#page-0-0) -

最<mark>新情報</mark>: 今年は Google サイトの大幅な改良を実施し、早期導入プログラムにご参加いただいている一部の お客様を対象[にプレビュー版の提供を開始し](https://gsuiteupdates.googleblog.com/2016/06/powering-more-connected-and.html)ました。そして11月には、G Suite をご利用のすべてのお客様 を対象に公開するに至りました。新しい Google サイトには、早期導入のお客様よりご好評いただいた直感的 な使用感、G Suite アプリとの連携機能、魅力的なデザインが導入されているほか、新たに Google アナリ ティクスによるパフォーマンス追跡機能や 6 つの新しいテーマなどの便利な機能も追加されました。今回の リリースについて以下にご紹介します[。ヘルプセンターや](https://support.google.com/sites?hl=ja#topic=6372850)[ラーニング](https://gsuite.google.jp/learning-center/products/sites/)センターにも詳しい説明がございます ので、あわせてご覧ください。

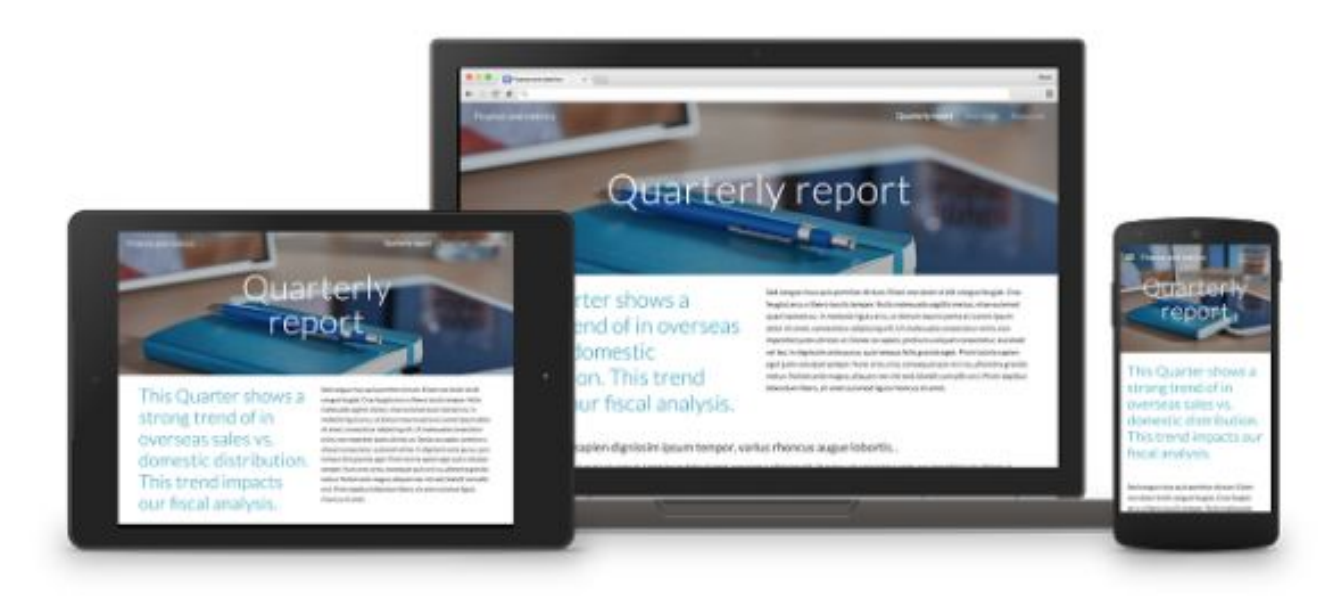

#### 以前の **Google** サイトも引き続きご利用可能

現在、以前の Google サイトと同等の機能を新しい Google サイトにも順次追加していますが、この間、以前 の Google サイトもこれまでどおりご利用いただけます。以前の Google サイトとそこで作られた各サイトに は、これまでどおり Google 管理コンソールの Google サイト固有の設定(**[**アプリ**] > [G Suite] > [**サイト**]**)が 適用されます。

注:

- 2017 年には、以前の Google サイトから新しい Google サイトへ移行するためのおすすめの方法をご 案内させていただきます。
- 2018 年より、以前の Google サイトの段階的なサービス終了について、日程や詳細な情報をお知らせ していく予定です。現段階では具体的なサービス終了日は確定しておりませんが、終了日の少なくと も 1 年前にはお知らせいたします。

#### 組織での新しい **Google** サイトの利用の有効、無効を切り替える

新しい Google サイトはデフォルトで「有効」に設定されていますが、新しい Google サイトを使ってサイト の作成や編集を行うには、Google [ドライブと](https://support.google.com/a/answer/6115117?hl=ja)以前の [Google](https://support.google.com/a/answer/90916?hl=ja) サイトも有効にしておく必要があります。

組織での新しい Google サイトの利用を無効にするには、次のいずれかを行います。

- 管理コンソールより **[**アプリ**] > [G Suite] > [**サイト**] > [**新しい **Google** サイト**]** に移動し、[ユーザーによ るサイトの作成、編集を無効化] をオンにします。
- Google [サイトを無効にします。](https://support.google.com/a/answer/90916?hl=ja)
- Google [ドライブを無効にします。](https://support.google.com/a/answer/6115117?hl=ja)

#### 新しい **Google** サイトには **Google** ドライブの共有設定が適用される

新しい Google サイトの共有設定は、管理コンソールで設定しているドライブの共有設定(**[**アプリ**] > [G Suite] > [**ドライブとドキュメント**]**)に準拠し、以前の Google サイトの共有設定(**[**アプリ**] > [G Suite] > [**サイト**]**)は適用 されません。つまり、Google ドキュメント、スプレッドシート、スライドのファイルのウェブへの公開をユー ザーに許可している場合は、新しい Google サイトで作成されたサイトもウェブに公開できます。

新しい Google サイトをご利用いただければ、さまざまな画面サイズで適切に表示される便利なサイトを作成 できます。ぜひお早目にご確認いただき、より効果的なコンテンツ配信にお役立てください。

<span id="page-3-0"></span>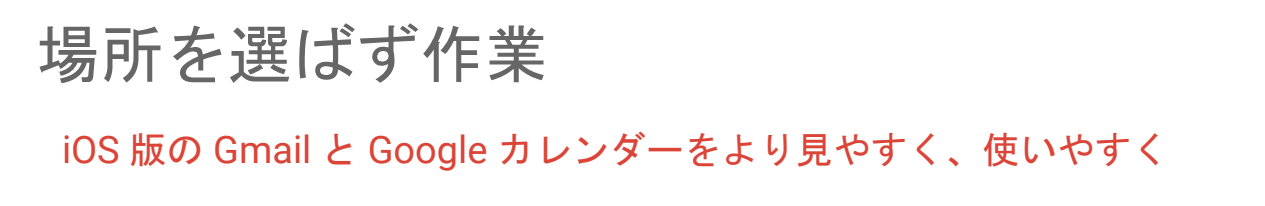

リリース日: 2016 年 11 月 7 日 組織で共有 - [トップへ戻る](#page-0-0) -

最新情報: iOS 版の Gmail アプリと Google カレンダー アプリが改良されました。

#### 新しくなった **iOS** 版 **Gmail** アプリ

このたびのアップデートで、iOS版 Gmail アプリに約4[年ぶり\(](https://gmail.googleblog.com/2012/12/the-gmail-app-for-iphone-and-ipad.html)英語)となる大きな変更が加えられました。 これまでの Gmail アプリの便利さはそのままに、新しいデザインが導入され、操作性も改善されています。 また、ユーザーの皆さまからリクエストの声が多かった機能が追加されたほか、操作速度も以前より大幅に 上がっています。

この新しい Gmail アプリを使えば、外出先での作業をより快適にこなすことが可能です。同僚から先月送ら れてきたメールの検索や、週初めの仕事用受信トレイのチェックもスムーズに進みます。

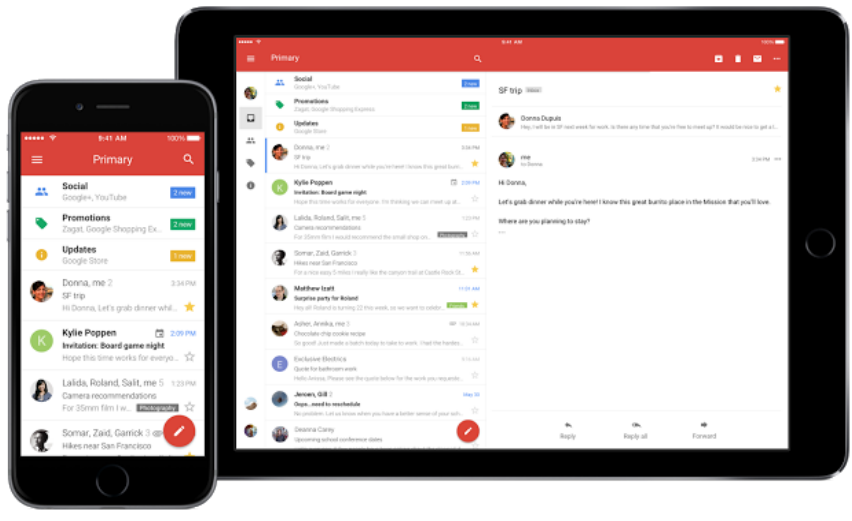

The new Gmail app on iOS

ご利用いただける新機能は以下のとおりです。

- 送信の取り消し: ウェブ版 Gmail と同様、誤って送信してしまったメールを取り消すことができます
- より速い検索: インスタント検索と正しい綴りを提案するスペル候補によって快適な検索が可能です
- スワイプしてアーカイブまたは削除: 不要なメールを受信トレイから簡単に削除できます

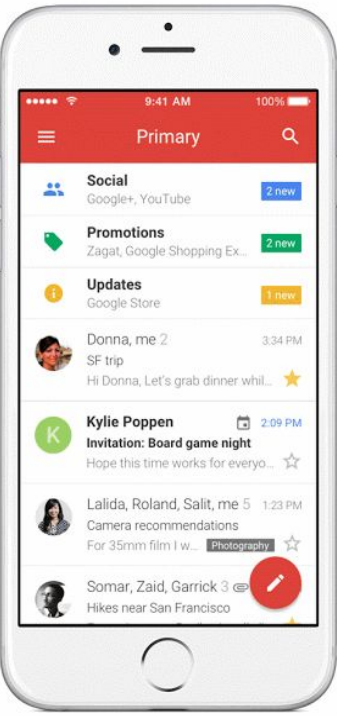

Undo Send

#### **Google** カレンダー アプリのアップデート

ユーザーの皆さまからいただいたフィードバックに基づき、iOS 版 Google カレンダー アプリに次のような新 機能を追加しました。

- 縦向きモードでの月表示と横向きモードでの週表示: より多様な方法でスケジュールを一覧できます
- **Spotlight** 検索に対応: Apple の Spotlight 検索機能を使って予定、リマインダー、目標を検索し、より 簡単に見つけることができます
- カレンダーの追加: 太陰暦、イスラム暦、ヒンドゥー暦など、グレゴリオ暦以外の日付を頻繁に調べ るユーザーに朗報です。これらの暦のカレンダーを追加して、現在のカレンダーと比較しながら簡単 に確認できるようになりました

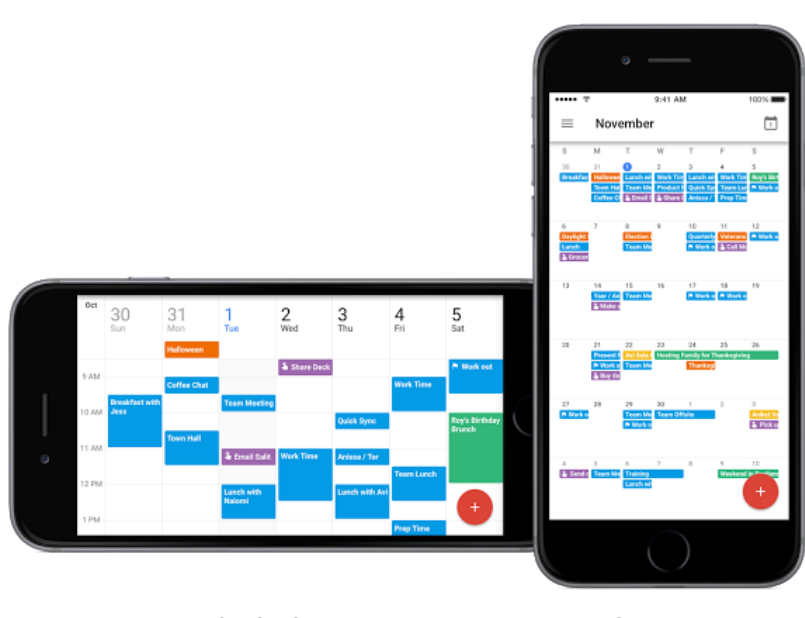

Week in landscape view

Month in portrait view

ユーザーの皆さまが外出先での仕事の生産性を高められるよう、今後も iOS 版 [Gmail](https://itunes.apple.com/jp/app/gmail-email-from-google/id422689480?mt=8&ign-mpt=uo%3D2) [とカレンダー](https://itunes.apple.com/jp/app/google-calendar/id909319292?mt=8) アプリの 改良に努めてまいります。

### <span id="page-4-0"></span>Google ドキュメント、スプレッドシート、スライドのアプリに通知やゴ ミ箱内の閲覧などの機能が追加

リリース日: 2016 年 11 月 9 日、29 日 組織で共有 - [トップへ戻る](#page-0-0) -

最新情報: 最新バージョンの Google ドキュメント、スプレッドシート、スライドのアプ リに次の新機能が追加されました。

#### **Android**

- ドキュメント、スプレッドシート、スライドでの通知 現在 Android 版の Google ドライブ アプリで通知機能(コメントに名前付きリンクが投稿された場合やドキュメントが共有され た場合に通知を受け取る機能)をご利用の場合、Android 版のドキュメント、スプレッドシート、ス ライドの各アプリにも通知が表示されるようになりました。この通知は起動中のアプリに表示され、 モバイル端末に最新バージョンの Google ドライブがインストールされている場合にのみ機能しま す。
- スプレッドシートの行高や列幅の変更 Android 版スプレッドシート アプリに、行や列のピクセルサ イズを指定するオプションや、データに合わせて列幅を調整するオプションが追加され、行高や列幅 を簡単に変更できるようになりました。
- スプレッドシートでのデータ入力規則の作成、編集 Android 版スプレッドシート アプリでもウェブ 版と同様にデータの入力規則を作成、編集できるようになりました。

- スプレッドシートのシートのタブの色の変更 Android 版スプレッドシート アプリでタブの色を変更 できるようになったことで、スプレッドシートの各シートを区別しやすくなりました。
- ドキュメントへの **GIF** の挿入 Android 版ドキュメント アプリで Google キーボードを使用して GIF を検索し、ドキュメントに挿入できるようになりました。

**iOS**

● **iOS** 版のドキュメント、スプレッドシート、スライドのアプリでゴミ箱内を閲覧 - iOS 版のドキュメ ント、スプレッドシート、スライドのアプリで最近削除したファイルを表示、復元できるようになり ました。画面左側のメニューから [ゴミ箱] を選択するだけで、これらの操作が可能です。

最新バージョンの ドキュメント、スプレッドシート、スライドのアプリのご利用をご希望の場合は、 *Google*  **[Google Play](https://play.google.com/store/apps?hl=ja) [App Store](http://www.apple.com/jp/itunes/download/)** 

## シンプルな使い勝手

### <span id="page-6-0"></span>ドキュメント、スプレッドシート、スライド、フォームの新しいカスタ ム テンプレートを使って作業時間を短縮

リリース日: 2016 年 11 月 16 日 組織で共有 - [トップへ戻る](#page-0-0) -

最新情報**:** ビジネスでは、より短時間でより多くの成果を生むことが重要です。先頃 G Suite [にデータ探索、](https://www.blog.google/products/docs/explore-docs-sheets-and-slides/) [アクション](https://www.blog.google/products/g-suite/five-new-ways-reach-your-goals-faster-g-suite/)アイテム[、その他の機能\(](https://www.blog.google/products/g-suite/five-new-ways-reach-your-goals-faster-g-suite/)すべて英語)を追加した目的は、各種作業にかかる時間を短縮する ことでチームが重要な仕事に力を注げる環境を整えることです。しかし職場では、同じようなファイルを 何度も作る作業によって、コラボレーションや目標達成のために使えるはずの時間が奪われているのが現 状です。

そこで今回のリリースでは、チームで使用することが多い G Suite のドキュメント、スプレッドシート、 スライド、フォームで、ファイル向けのカスタム [テンプレートを](https://support.google.com/docs/answer/148833?hl=ja)サポートしました。

[ドキュメント、](http://docs.google.com/)[スプレッドシート、](http://sheets.google.com/)[スライド、](http://slides.google.com/)[フォームの](http://forms.google.com/)ホーム画面から共有テンプレート ギャラリーに ファイルを送信しておけば、同僚も必要に応じてテンプレートに変更を加えて使用できるようになります。 このようなカスタマイズ可能なテンプレートがあれば、ファイルの書式設定はあらかじめできているので、 内容の充実に力を注ぐことができます。

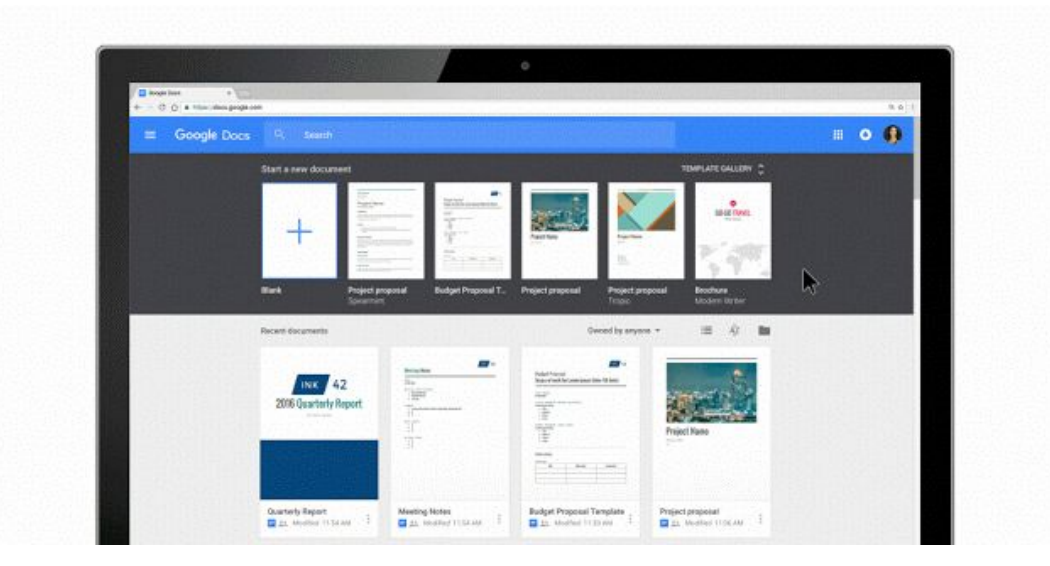

なお、管理コンソールで以前の Google ドライブ [テンプレート](https://drive.google.com/templates) ギャラリーへのテンプレートの送信を無効に している場合は、新しいテンプレート ギャラリー機能が公開されても組織のユーザーには表示されず、使用 できません。この場合、ユーザーに対して新しいギャラリーを有効にするには、管理コンソールで設定する 必要があります(**[**アプリ**] > [G Suite] > [**ドライブとドキュメント**] > [**テンプレート**]**)。管理コンソールの同じ セクションから、組織のテンプレートで利用できるカテゴリを設定することもできます。

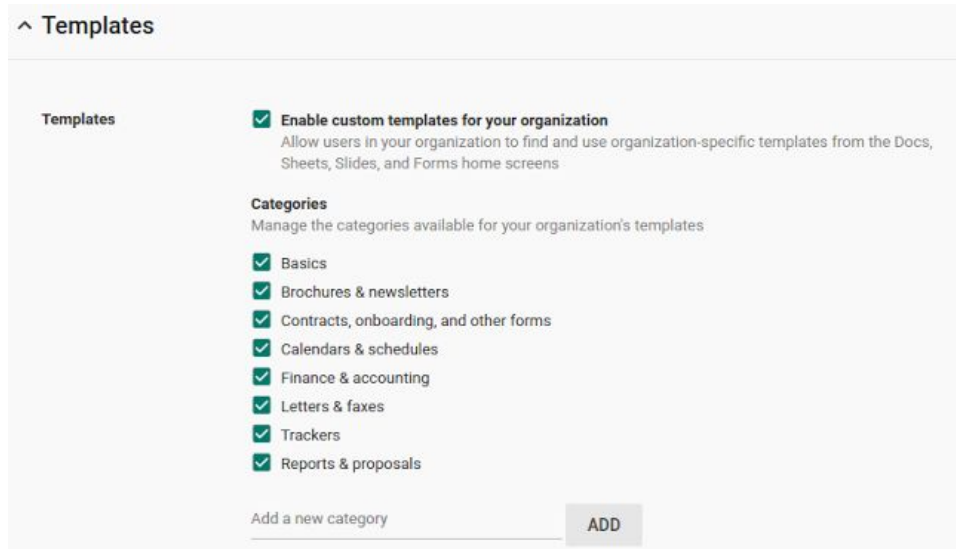

また、G Suite for Business および G Suite for Education をご利用の場合は、ギャラリーに表示するテンプレー トを<u>承認</u>制にしたり、ユーザーによる新しいテンプレートの送信を禁止したりすることができます。

ムでテンプレートを有効にする テンプレートからファイルを作成する *[|](https://support.google.com/a/answer/3055325?hl=ja)* 

これらの機能はデフォルトでは無効になっているので、ギャラリーへのテンプレートの送信を管理また は制限したい場合は[、設定を更新す](https://support.google.com/a/answer/3055325?hl=ja#settings)る必要があります。

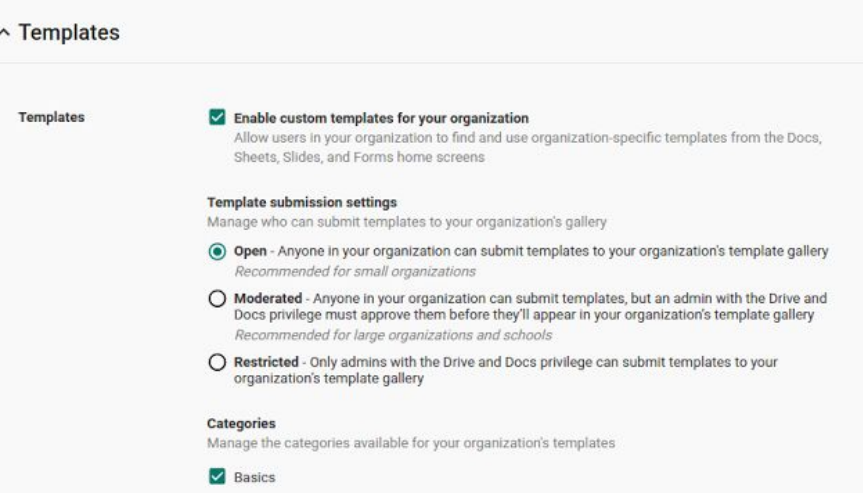

[以前のテンプレート](https://drive.google.com/templates) ギャラリーは 2017 年前半に提供の終了を予定しておりますので、それまでの間に新し いギャラリーに移行していただけますようお願いいたします。具体的な日付については以前のギャラリー内 でお知らせいたしますが、2017 年 2 月 1 日以降を予定しています。

注: 現在、この機能は即時リリース方式をご利用のすべてのお客様に提供されており、2016 年 12 月 7 日より 計画的リリース方式をご利用のお客様にもご利用いただけるようになります。

### <span id="page-7-0"></span>Google スライドからプレゼンテーションを OpenDocument プレゼンテー ション(ODP)形式で書き出し

リリース日: 2016 年 11 月 17 日 - [トップへ戻る](#page-0-0) - トップへ戻る - トップへ戻る -

最新情報**:** これまで、LibreOffice や OpenOffice といったオープンソースのオフィス向けスイートを使用して いるコミュニティや組織から、Google スライドを OpenDocument プレゼンテーション (.odp) 形式で保存で きるようにしてほしいとのご要望が多数寄せられていました。このたびのリリースにより、Google スラ イドのプレゼンテーションを ODP ファイル形式でダウンロードできるようになりました。

Google スライドのプレゼンテーションで [ファイル] > [形式を指定してダウンロード] > [**ODP** ドキュメント (**.odp**)] をクリックすると、プレゼンテーションを ODP 形式でダウンロードできます。ダウンロードし たファイルは、デフォルトのダウンロード先のフォルダに保存されます。

OpenDocument の 3 つの主要なファイル形式である .odt ファイル (ドキュメント)、.ods (スプレッド シート)、.odp(プレゼンテーション)の読み込みと書き出しが可能になりました。

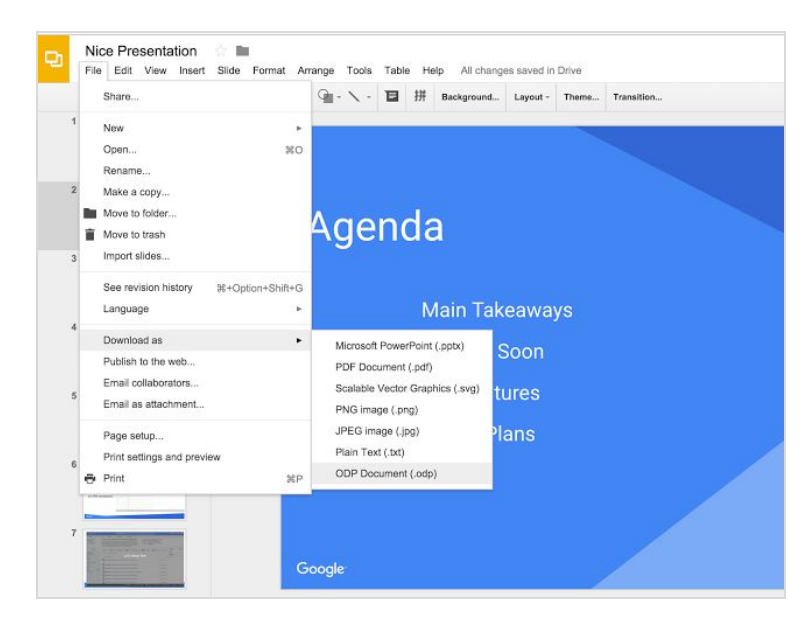

なお、ファイルの変換中に、一部の書式(表や複雑な図形など)が失われる場合があります。

## ビジネス対応

#### <span id="page-8-0"></span>統合型アプリと Slides API を使用してデータの多いプレゼンテーションを すばやく作成

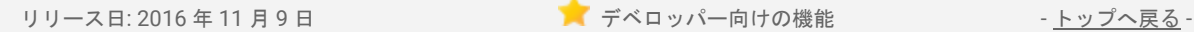

最新情報: プレゼンテーションは、ビジネス取引を進めるうえでに欠かせないものです。優れたプレゼン テーションができれば商品の魅力が伝わり、話が説得力を持つので相手の購買意欲を高めることができ ます。ただし、それには単調な作業がつきものです。他のファイルにあるグラフや画像、図をコピーし、 スライドに画面を切り替えてそれらを貼り付けるといった作業は特に手間がかかります。

このような作業を行ってくれる API があればいいのにと思ったことはありませんか?

そこでこのたびのリリースでは、Google Slides API を導入しました。この API を実装することで、プログラ ム経由で Google スライドにアクセスし、さまざまなソースからデータを引用してプレゼンテーションの作成 と更新を行うことができるようになります。この Slides API [のプレビュー版を今年の](https://blog.google/products/docs/newapis/) Google I/O にて公開 (英語)し、ビジネス プレゼンテーション作成のさらなる効率化に向けて改良を進めてきました。現在この API を統合したサービスが多く開発されており、1 回のクリックでデータからプレゼンテーションを作成する ことが可能になっています。

**Conga**、**Trello**、**Lucidchart**、**Zapier** を使用して、最新のデータを使ったわかりやすいプレゼンテーション をすばやく作成

四半期ビジネスレビュー(QBR)用のスライドを作成したい、週次の設計レビュー用スライドに仕様を追加 したい、セミナーの登録者データを日々更新したい -- そんなときに下記のサードパーティ製アプリをご利用 いただければ、データ満載の優れたプレゼンテーションを短時間で簡単に作成できます。

● **Conga** で翌四半期の **QBR** 用スライドを作成: Conga を使用すると、Salesforce のドキュメントとレ ポートを簡単に作成できます。Slides API との統合機能により、標準の Salesforce アカウントの情報 から四半期ビジネス レビュー用のプレゼンテーションを Google スライドですばやく作成できます。 [詳しくはこちらをご覧ください\(](https://getconga.com/resources/blog/qbr-in-google-slides/)英語)。

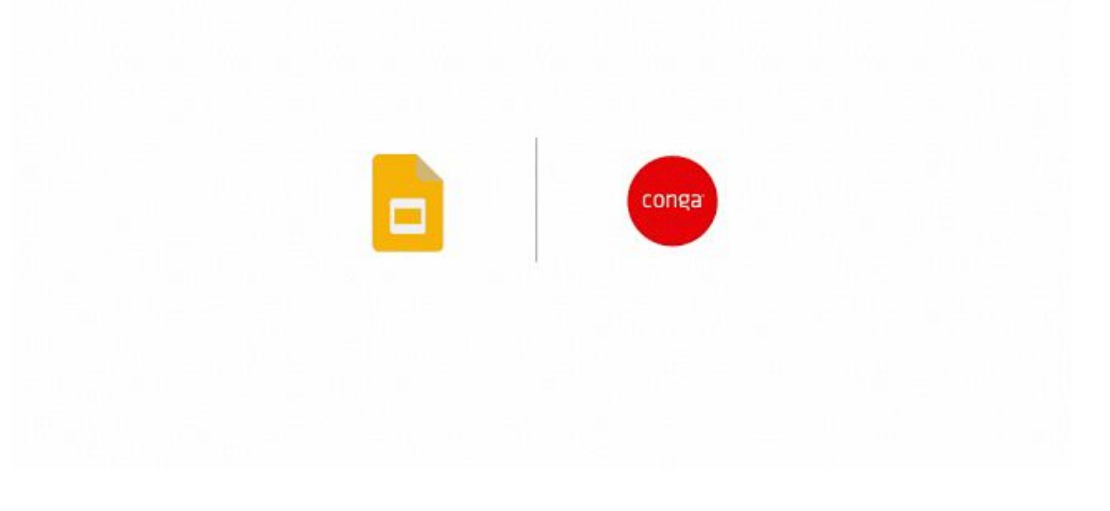

● **Trello** でプロジェクトの最新状況を視覚的に把握: Trello を使用すると、プロジェクトの情報を視覚的 に整理し、優先順位をつけることができます。Slides API との統合機能により、1 回クリックするだけ で、Trello のボードや一連のカードから Google スライドのプレゼンテーションを作成できます。 [詳しくはこちらをご覧ください\(](http://blog.trello.com/trello-for-google-slides)英語)。

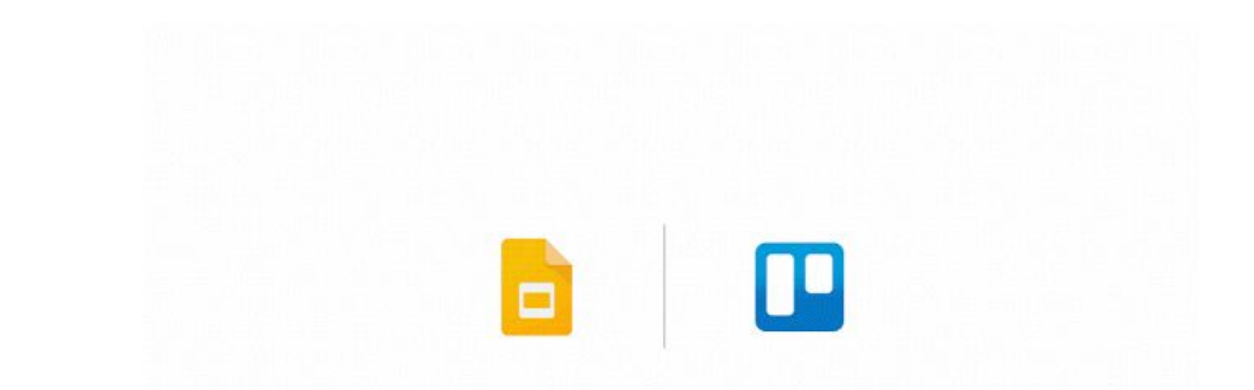

- **Lucidchart** で複雑な図をレビュー: Lucidchart を使用すると、複雑な図や画像を簡単に作成でき ます。Slides API との統合機能により、フローチャートやモックアップなどの画像を書き出したり、 それらをスライドに取り込んで特定の箇所に詳細な説明を加えたり、コンテンツ上で繰り返し処理 を行ったりできます。Lucidchart は [G Suite Marketplace](https://apps.google.com/marketplace/u/0/app/apboafhkiegglekeafbckfjldecefkhn?hl=ja) からインストールできます。また、統合機 能について[の詳細情報\(](https://www.lucidchart.com/blog/2016/11/09/announcing-lucidcharts-integration-with-google-slides/)英語)もご参照ください。
- **Zapier を使用したカスタム プロポーザル リクエストの作成と応答: Zapier を使用すると、ビジネス** ワークフローを作成して自動化することができます。Slides API との統合機能により、いくつかの ワークフロー ルールを作成しておくだけで、Google スライドを使用した動的なプレゼンテーショ ンの作成、共同編集、共有が可能になります。ご利用の際は、Zapier [のウェブサイトの](https://zapier.com/zapbook/google-slides/) Google ス [ライドとの統合機能のページ\(](https://zapier.com/zapbook/google-slides/)英語)からご登録ください[。詳細情報はこちら\(](https://zapier.com/zapbook/updates/840/google-slides-integrations/)英語)をご参照く ださい。

これらのアプリの統合機能は、現時点でご利用いただけるものです。この他にも、[ProsperWorks](http://www.prosperworksblog.com/prosperworks-debuts-google-slides-api-integration-at-google-io/)、 [AODocs](https://www.aodocs.com/blog/aodocs-reporting-with-the-google-slides-api)、[Form Publisher](https://sites.google.com/site/scriptsexamples/home/announcements/turn-your-form-submissions-into-presentations)(すべて英語)などのさまざまなソフトウェア ベンダーの協力のもと開発 を進めており、より効率的な作業フローを提供できるよう取り組んでいます。

(英語)でご覧いただけます。また、詳しい情報はこちら(英語)をご参 *[developers.google.com/slides](https://developers.google.com/slides/?hl=ja)*

 $S$ *lides API*  $S$ 

## <span id="page-9-0"></span>「G Suite におすすめ」プログラムの新しいアプリ

リリース日: 2016 年 11 月 30 日 組織で共有 - [トップへ戻る](#page-0-0) -

最新情報: G Suite はチーム間のスムーズなコミュニケーションやコラボレーションに役立ちますが、販売、 マーケティング、経営などの業務の管理にはサードパーティ製のアプリも活用されていることと思います。 そうしたソリューションを [G Suite](https://cloud.googleblog.com/2015/11/strengthening-the-Google-Apps-ecosystem_3.html) と簡単に統合していただけるようにするため、昨年、「G Suite におす [すめ」](https://cloud.googleblog.com/2015/11/strengthening-the-Google-Apps-ecosystem_3.html)(英語)プログラムを立ち上げました。このプログラムでは、ISV(独立系ソフトウェア開発·販売 会社)が提供する優れたアプリケーションを、プロジェクト管理、カスタマー サポート、財務、会計など のカテゴリに分けてご紹介しています。

今回のリリースでは、生産性向上に役立つ 7 つのアプリを新たに追加しました。これらのアプリはビジネ ス上の重要な問題の解決に役立ち、G Suite と緊密に連携、統合させることが可能です。また、どのアプリ も Google の厳格なセキュリティ テストに合格し品質基準を満たしたもので、「G Suite におすすめ」プロ グラムの認定を受けています。

本プログラムの新しいパートナー アプリとその用途は以下のとおりです。

- [Asana](https://apps.google.com/marketplace/app/cipbkepijnbokibnbpjhkgekhnfhgbph?pann=blog&hl=ja) (英語) プロジェクト管理、プロセス管理
- [DocuSign](https://apps.google.com/marketplace/app/aegoedkoaaemghnbhknednmolanmnhca?pann=blog&hl=ja)  電子署名
- <u>[Freshdesk](https://apps.google.com/marketplace/app/kkgpfcbanbnipdjijjaljkhhlhaiehpo?pann=blog&hl=ja)</u>(英語) カスタマー サポート
- <u>[LumApps](https://apps.google.com/marketplace/app/lnlicgjmijmlgfbldmggodmklckhaoee?pann=blog&hl=ja)</u>(英語) 社内ポータル、ソーシャル ポータル
- <u>[Virtru](https://apps.google.com/marketplace/app/mlkjponokfioekmaknhhjmahfhddepob?pann=blog&hl=ja)</u>(英語) 暗号化
- <u>[Xero](https://apps.google.com/marketplace/app/legjgbidkkgnjfjpgciipiiciplamfcn?pann=blog&hl=ja)</u>(英語)、<u>[Zoho Invoice](https://apps.google.com/marketplace/app/ngnmaimobhfpeajpljffkgbeliciilmi?pann=blog&hl=ja)</u>(英語) 財務会計

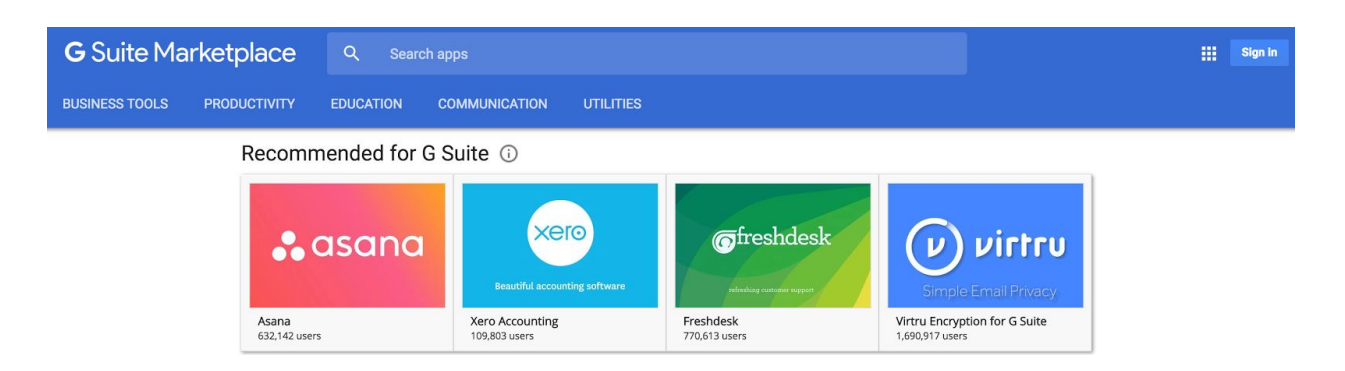

昨年 8 つのアプリで本プログラムを開始して以来、これらのアプリを G Suite と統合させてビジネスにご活用 いただいている事例を数多くのお客様よりご報告いただいています。そこで、こうした事例をご紹介する ウェブセミナー シリーズをご用意いたしました。ご関心をお持ちの方は、[こちら\(](https://drive.google.com/open?id=1uplO3qM6iWmk9LMJy7KgS6Xjzl21H14it4UxCvBT0XM)英語)からご登録くだ さい。また、「G Suite におすすめ」パートナーにご関心をお持ちの ISV の方は[、こちら\(](https://goo.gl/forms/lJEYFaNc2YhynjUh2)英語)からプロ グラムにお申し込みいただけます。

# G Suite についてのその他のお知らせ

## <span id="page-11-0"></span>Google Cloud Connect(GCC): G Suite 管理者のための公式コミュニティ

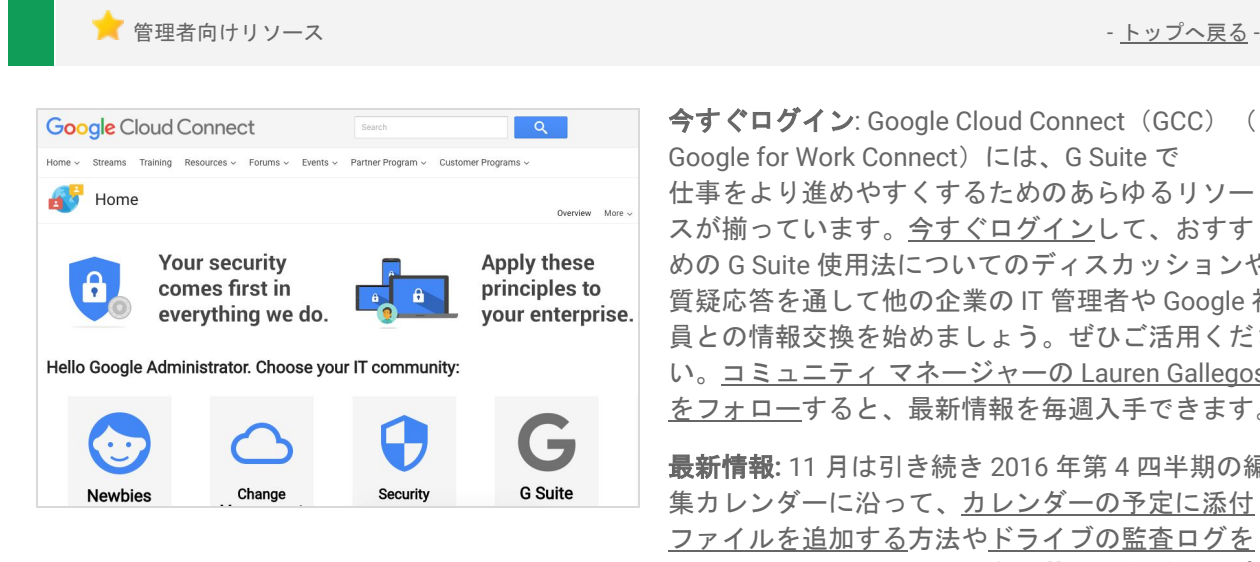

今すぐログイン: Google Cloud Connect (GCC) (旧 Google for Work Connect) には、G Suite で 仕事をより進めやすくするためのあらゆるリソー スが揃っています[。今すぐログインし](https://connect.googleforwork.com/community/customers/?utm_source=WhatsNewJuly15Recap&utm_medium=referral&utm_campaign=JoinGWC)て、おすす めの G Suite 使用法についてのディスカッションや 質疑応答を通して他の企業の IT 管理者や Google 社 員との情報交換を始めましょう。ぜひご活用くださ い。コミュニティ マネージャーの [Lauren Gallegos](https://connect.googleforwork.com/people/sso-115902687250173948232) [をフォローす](https://connect.googleforwork.com/people/sso-115902687250173948232)ると、最新情報を毎週入手できます。

最新情報**:** 11 月は引き続き 2016 年第 4 四半期の編 集カレンダーに沿って、[カレンダーの予定に添付](https://connect.googleforwork.com/docs/DOC-19006) [ファイルを追加する方](https://connect.googleforwork.com/docs/DOC-19006)法[やドライブの監査ログを](https://connect.googleforwork.com/docs/DOC-18725) [最大限に活用する方](https://connect.googleforwork.com/docs/DOC-18725)法(ともに英語)などのトピ ックを含む、新しい活用例を追加しました。

また、Kim Wylie による「チェンジ マネジメント」シリーズでは、「チェンジ [マネジメントのプロ](https://connect.googleforwork.com/docs/DOC-18890) [を採用する方法\(職務記述書の書き方などのアドバイス\)」](https://connect.googleforwork.com/docs/DOC-18890)、Google Cloud でインターンを行ってい る Peter Lerchbaumer 氏による寄稿「<u>異文化の理解によってチェンジ プロジェクトを改善する方法</u>」 (ともに英語)についての記事が紹介されました。12 月は、Google Cloud サービスのさらなる活用 例をご紹介する予定です。

## <span id="page-11-1"></span>Google Cloud Connect (GCC) Feature Ideas

ことをつける - [トップへ戻る](#page-0-0) - トップへ戻る - トップへ戻る - トップへ戻る - トップへ戻る - トップへ戻る - トップへ戻る - トップへ戻る -

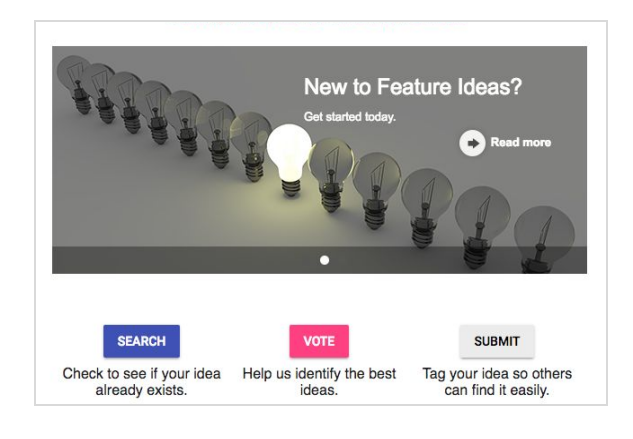

最新情報**:** Google Cloud Connect の Feature Ideas は、G Suite の管理者コミュニティで最も関心を 集めている機能を Google に伝えることができる 場です。四半期ごとに関心の高いアイデアが選定 され、Google から対応状況が報告されます。

使い方: 新しい G Suite サービスのアイデアを Feature Idea として提案すると、コミュニティに 参加しているユーザーが、その内容を確認して投 票することができます。またご自身も、他のユー ザーが提案したアイデアに投票可能です。詳しく は、[Feature Ideas](https://g.co/GSuiteFeatureIdeas) (英語)をご覧ください。

## <span id="page-11-2"></span>G Suite 管理者向けの最新情報の動画

ー<br>■管理者向けリソース - [トップへ戻る](#page-0-0) - トップへ戻る - トップへ戻る - トップへ戻る - トップへ戻る - トップへ戻る - トップへ戻る - トップへ戻る -

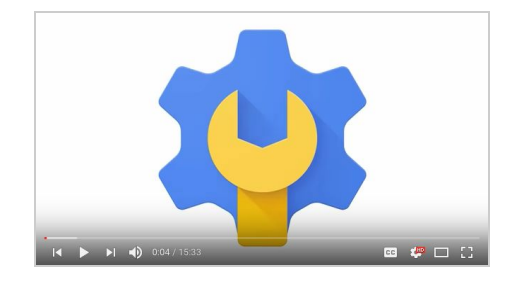

最新情報 *:* G Suite 管理者向けの最新情報の動画では、 前月にリリースした G Suite 管理者向けのすべての機 能をまとめて紹介しています。これらの動画はいつで もご覧いただけ、共有も可能です。

: <u>[Y](http://www.youtube.com/playlist?list=PLU8ezI8GYqs4NSPPqm9hkdWPziVh_O3EC)ouTube の再生リスト</u>をブックマークに登録し、 毎月の新着動画をチェックします。